## **Medien (Detailansicht) : Formular**

Zum direkten Aufruf eines Mediums auf einer Seite wird ein Inhaltselement Medien mit dem  $\mathscr V$ und Drag&Drop **:::** wie in B.1 beschrieben hinzugefügt. Ergänzend muss direkt in den zugehörigen Element-Einstellungen unter *Formatter* Medien Detailansicht' eingestellt werden (siehe unten).

**Hinweis:** Dieses Inhaltselement Medien wird in den Ordner 'media-m' eingetragen und qualifiziert sich ggf. als Aufmacher in einer **Liste** für Medien (vgl. D.2; Steuerung über Kategorien: D.4)

# **Formular: Medien**

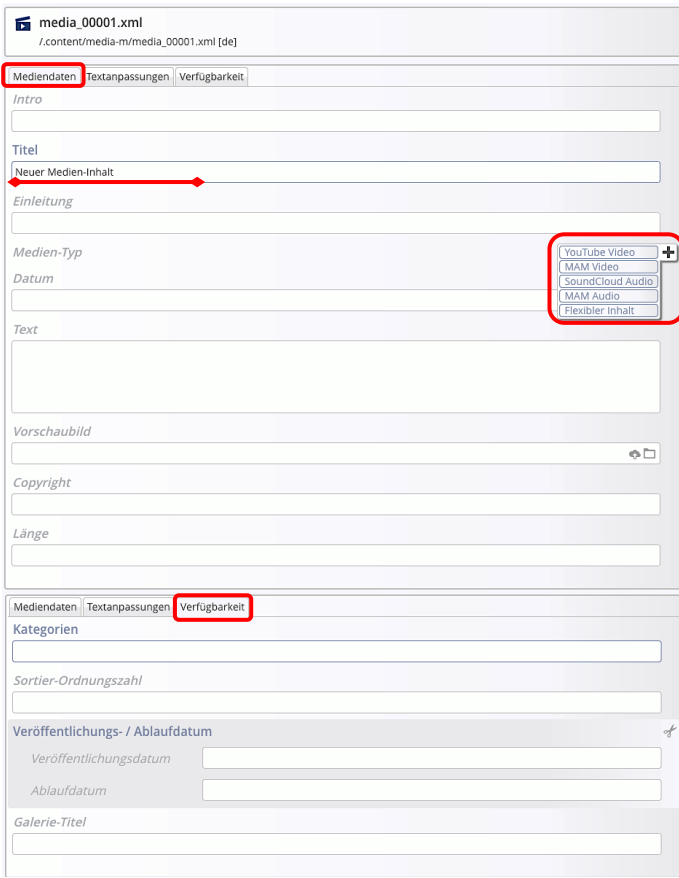

## **Element-Einstellungen Medien (Detailansicht)**

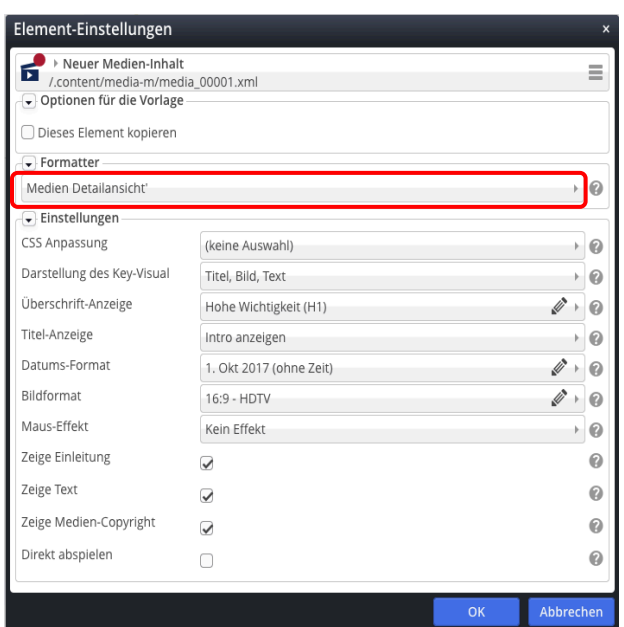

## Bei der **Darstellung nur als Detailansicht auf einer Seite** werden die Felder *Intro, Einleitung*, *Kategorien* und der Reiter Textanpassungen

#### **Abschnitterweiterungen: Medien-Typ**

i.d.R. nicht ausgefüllt!

Medien aus verschiedenen Quellen können angegeben werden:

- § Bei **Youtube und SoundCloud** über die Eintragung der entsprechenden **ID**
- § Bei **MAM M**edia **A**sset **M**anagement des Erzbistums Köln: **Aufruf MAM** ( $\Box$ ) und Wahl aus Dateien und Kollektionen; **MAM Benutzer-Login** erforderlich! \*)
- § Unter **Flexibler Inhalt** können unterschiedliche Quellen über **HTML-Code** eingebunden werden, ggf. mit mehr Parametern zum Medium.

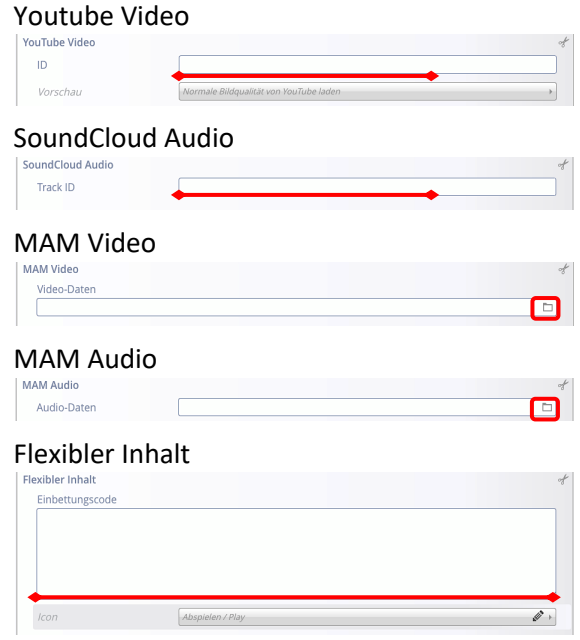

**Beispiele und Schritt-für-Schritt Anleitungen auf Seite E.8**

\*) Anmeldung über: mam.erzbistum-koeln.de